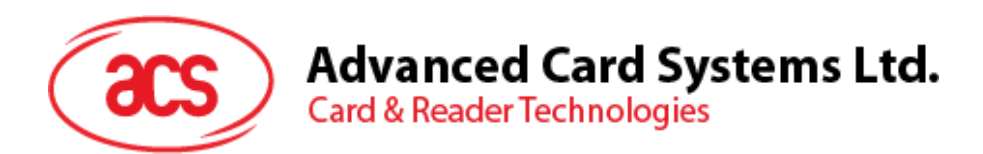

# ACM1251-Z2 User Manual

## ACM1251-Z2 User Manual V1.00

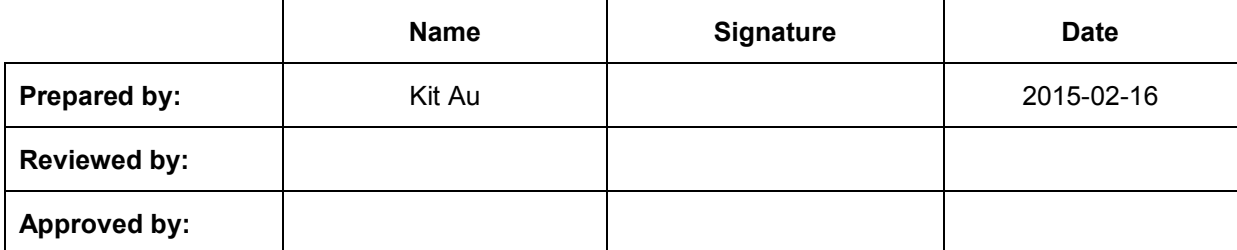

*Subject to change without prior notice* info@acs.com.hk

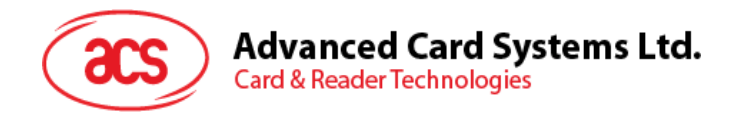

## **Version History**

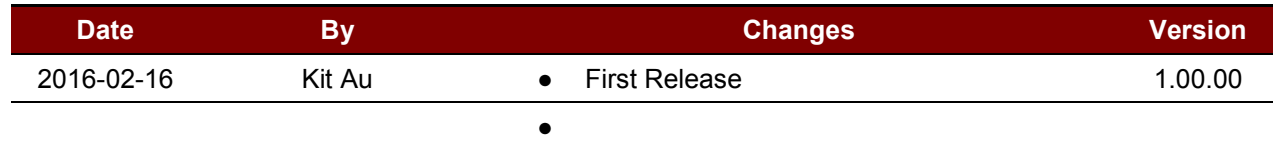

Page 2 of 13

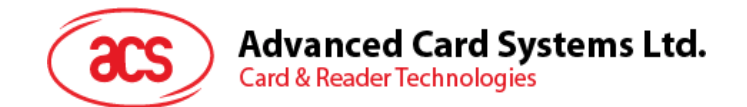

## **Table of Contents**

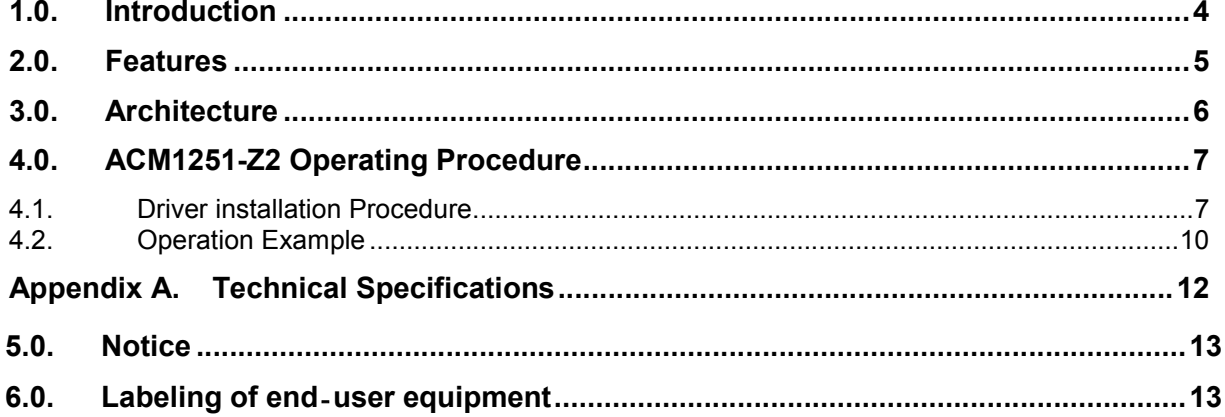

Page 3 of 13

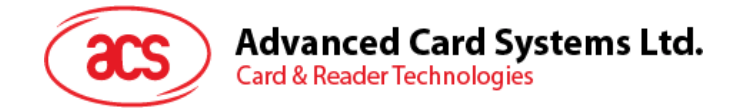

## **1.0. Introduction**

The ACM1251-Z2 is a reader (IFD and PCD) module that supports contactless (PICC) smart cards.

Page 4 of 13

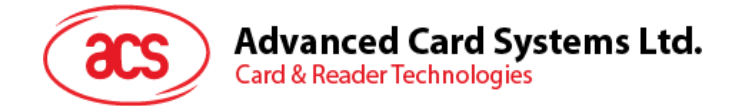

## **2.0. Features**

- ISO 14443 Parts 1-4 Compliant for Contactless Smart Card Interface.
- ISO 18092 Compliant for Contactless Smart Card Interface.
- The ACM1251-Z2 supports the following Tag Types:
	- o MIFARE Classic. E.g. MIFARE 1K, 4K, MINI and Ultralight.
	- o ISO14443-4 Type A and B.
	- o ISO18092 FeliCa, NFC tag
- T=CL emulation for MIFare 1K/4K PICCs
- High Speed (424 kbps) Communication for PICCs
- Energy saving modes for turning off the antenna field whenever the PICC is inactive, or no PICC is found. It prevents the PICC from exposing to the field all the time.
- User-Controllable Peripherals. E.g. LED, Buzzer.
- PCSC Compliant for Contact and Contactless Interfaces.
- USB V2.0 Interface. (12M bps)
- Device Firmware Upgradeable through the USB Interface.

Page 5 of 13

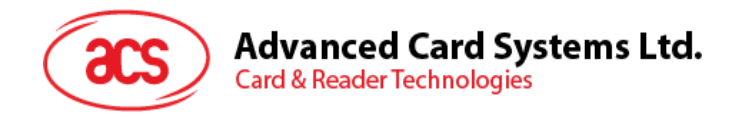

## **3.0. Architecture**

For communication architecture, the protocol between ACM1251-Z2 and PC is using CCID protocol. All the communication between PICC is PCSC Compliant

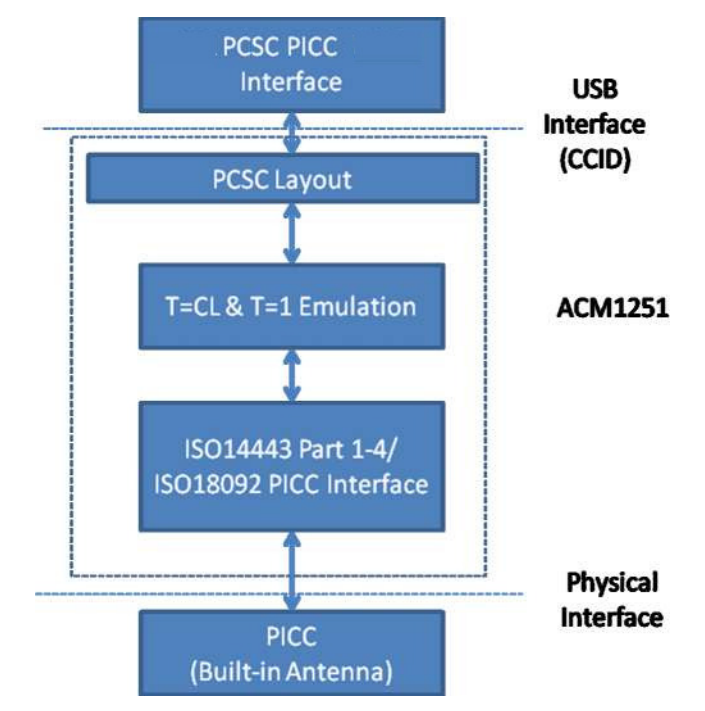

Page 6 of 13

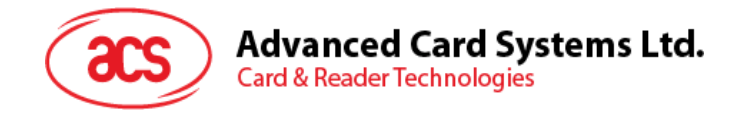

## **4.0. ACM1251-Z2 Operating Procedure**

#### **4.1. Driver installation Procedure**

Hardware requires:

- ❖ ACM1251-Z2
- PC with OS windows XP or above

Software requires:

Driver installer "ACS\_Unified\_PCSC\_Driver\_Installer\_bin-4.0.6.0-20141114\_all.zip"

Steps:

- 1. Extract the file "ACS\_Unified\_PCSC\_Driver\_Installer\_bin-4.0.6.0-20141114\_all.zip"
- 2. Execute "Setup.exe"

esting Data and Package\ACM1281 CEFCC Package\ACS\_Unified

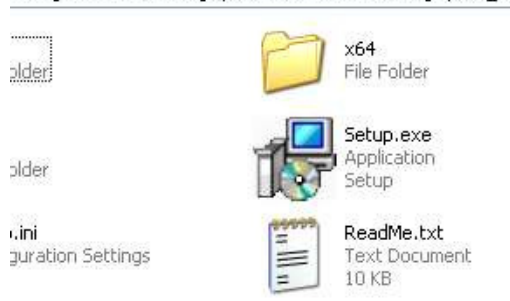

#### 3. Below screen will be shown

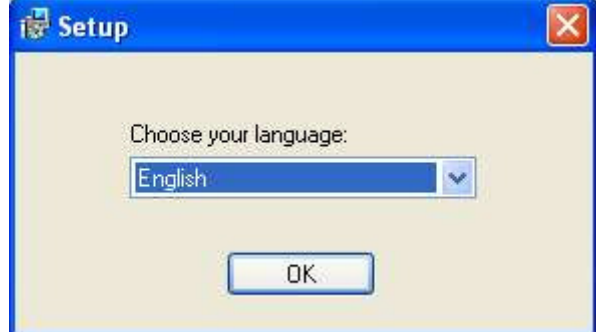

Select the language, then Click "OK"

Page 7 of 13

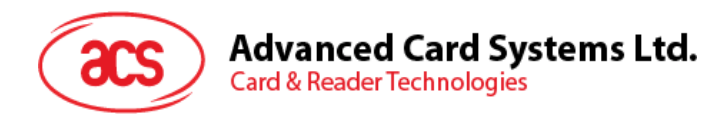

4. Below screen will be shown , "Next>" to continue

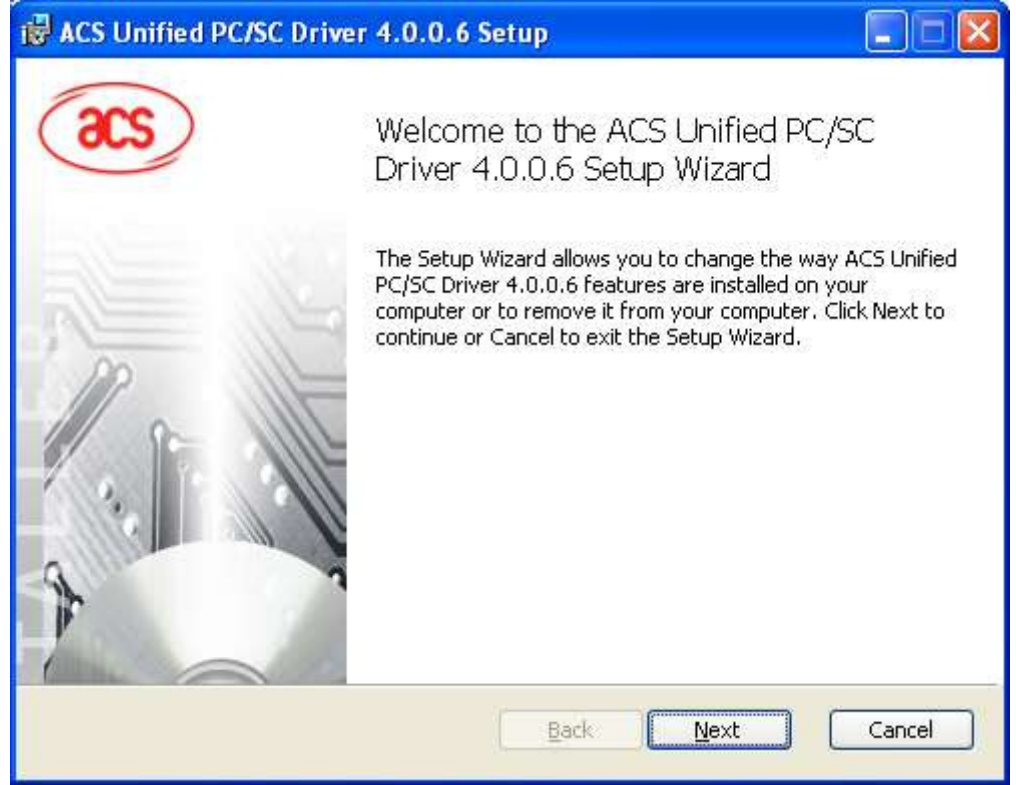

5. Below screen will be shown , configure the installation path, then "Next>" to continue **MAR** is ACS Unified PC/SC Driver 4.0.0.6 Setup

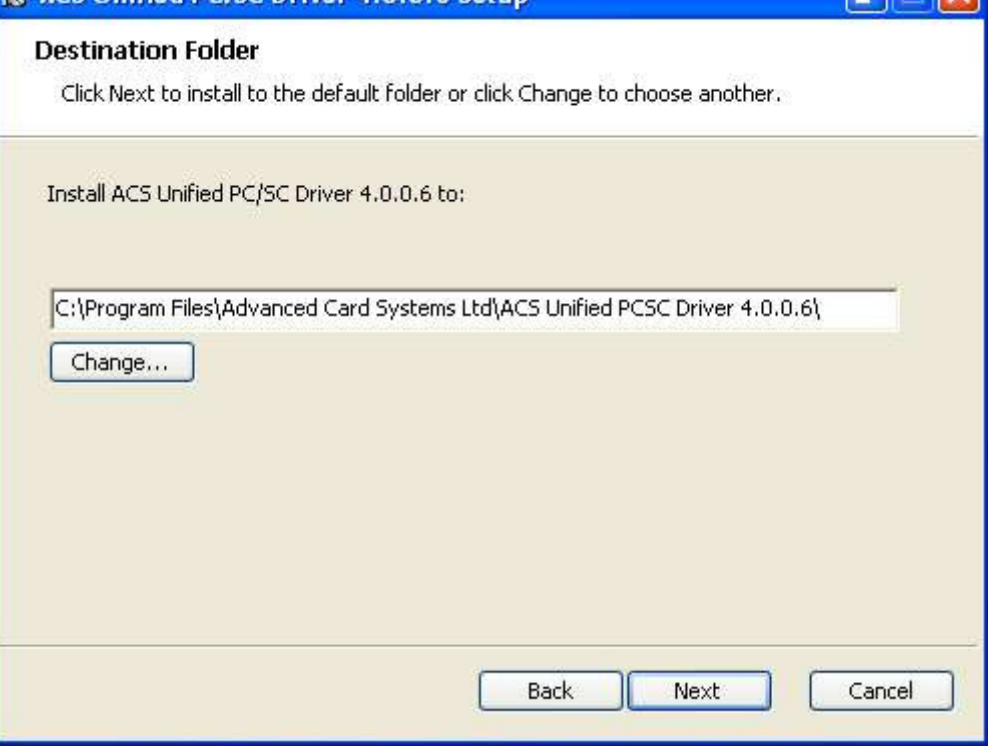

Page 8 of 13

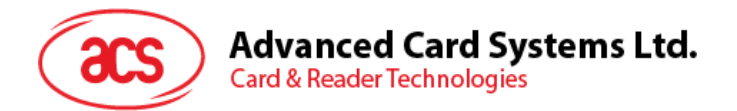

6. Below screen will be shown , "Install" to continue

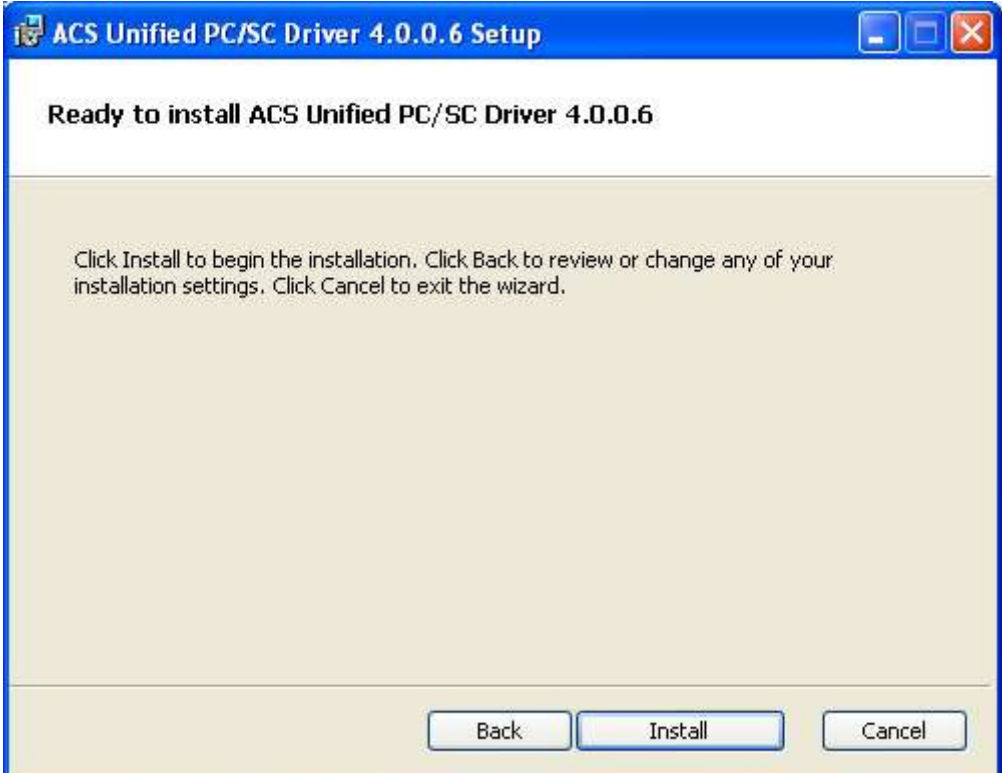

7. Waiting until below screen shown

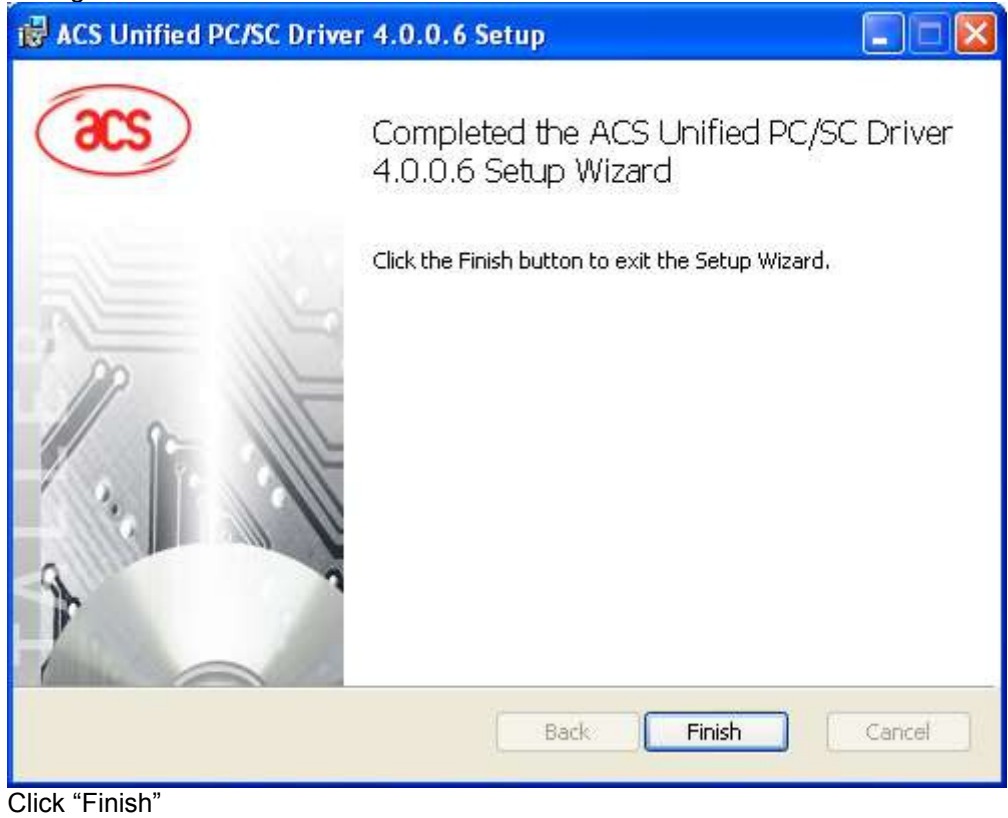

8. Driver Installation Complete

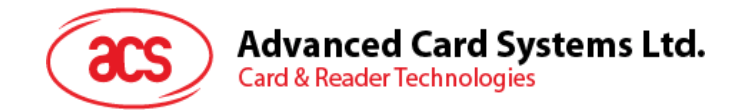

#### **4.2. Operation Example**

Hardware requires:

- ACM1251-Z2 x 1
- PC with OS windows XP or above
- $\div$  Test card x 1 (provided by ACS)

Software requires:

APDU.exe (for example)

Steps:

- 1. Plug in the reader into the PC
- 2. Place the Test Card on the top of the reader about 5cm
- 3. Open "APDU.exe"

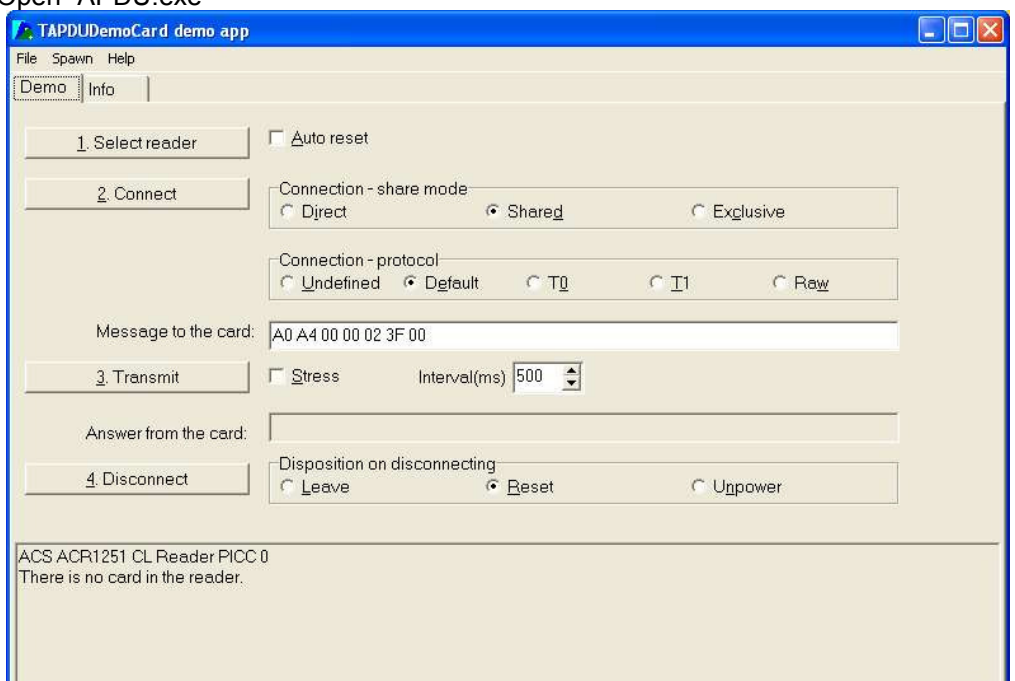

4. Click "1. Select reader", Chose "ACS ACR1251 CL Reader PICC 0", then click "OK"

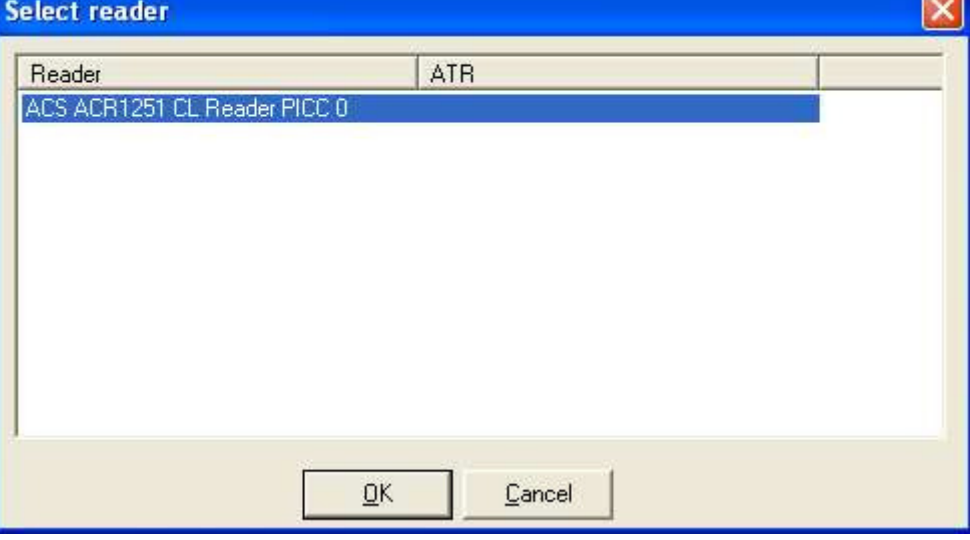

Page 10 of 13

Ļ

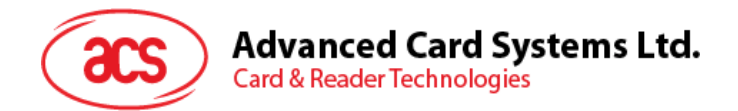

5. Select "T1", "Stress", Message = "FF CA 00 00 00", Interval = "500"

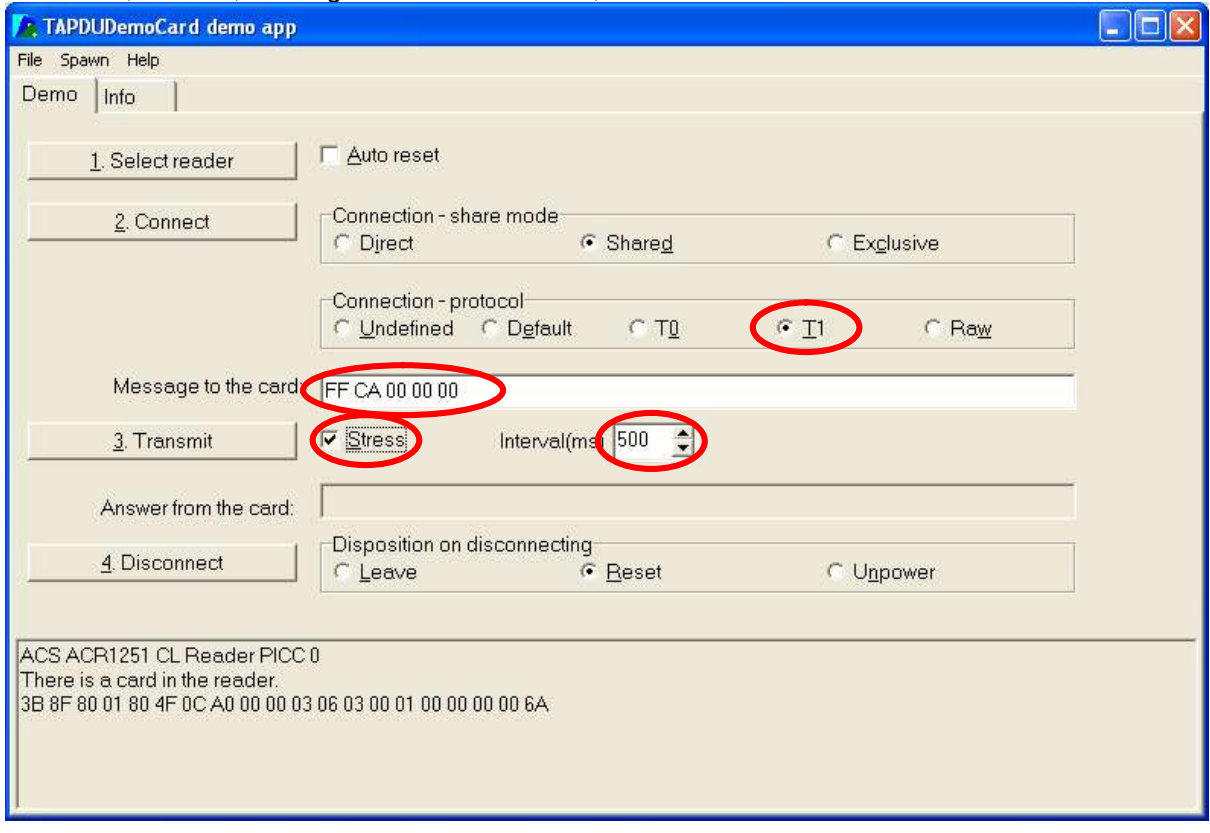

- 6. Press "Connect"
- 7. Press "Transmit" to start the testing
- 8. Complete the operation

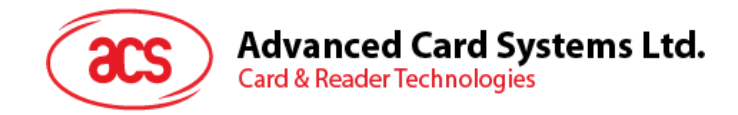

## **Appendix A. Technical Specifications**

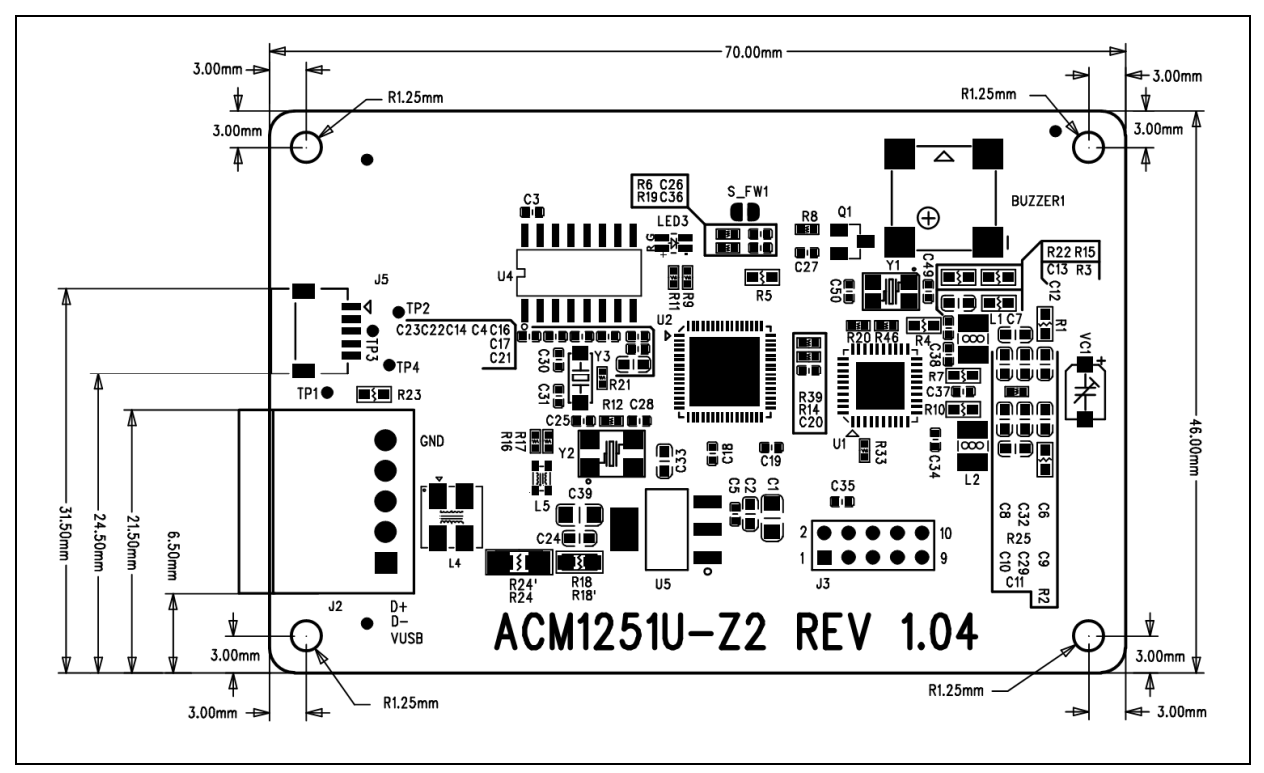

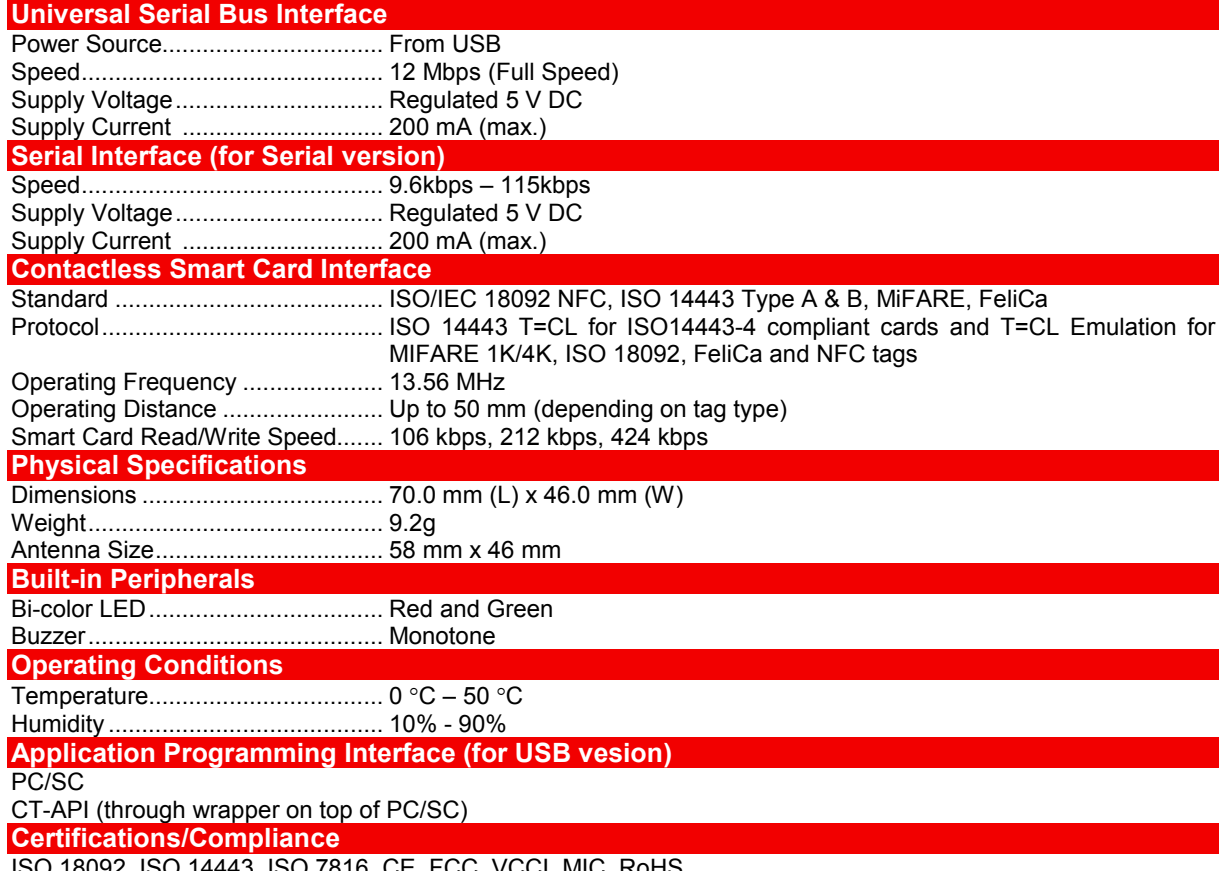

18092, ISO 14443, ISO 7816, CE, FCC, VCCI, MIC, RoHS

Page 12 of 13

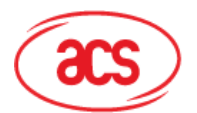

#### **Device Driver Operating System Support**

Windows® 98, Windows® ME, Windows® 2000, Windows® XP, Windows Vista®, Windows® 7, Windows® 8, Windows® Server 2003, Windows® Server 2003 R2, Windows® Server 2008, Windows® Server 2008 R2, Windows® Server 2012 Linux, Mac, Android 3.1 and above

## **4.0. Notice**

#### **Installation in end**‐**user equipment**

This device has been modularly approved and is intended solely for use in Advanced Card Systems Ltd. products. Advanced Card Systems Ltd. will retain control over the final installation of the device, such that compliance in the end-user equipment is assured. The end-user equipment will be tested for spurious and radiated emissions to ensure the end device complies with FCC Part 15 limits.

## **5.0. Labeling of end**‐**user equipment**

This device has been modularly approved. The manufacturer, product name, and FCC ID of this product must appear on the outside label of the end‐user equipment as follows: Contains FCC ID: V5MACM1251

Page 13 of 13

#### **FCC Caution:**

Any Changes or modifications not expressly approved by the party responsible for compliance could void the user's authority to operate the equipment.

This device complies with part 15 of the FCC Rules. Operation is subject to the following two conditions: (1) This device may not cause harmful interference, and (2) this device must accept any interference received, including interference that may cause undesired operation.

## $C<sub>1313</sub>$

This equipment can be used in member states of the European Union once the corresponding administrative licence is obtained.